# Rédaction avec \title  $\left\{ \mathbf{A}T_{\mathbf{E}}X\right\}$

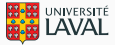

# **Rédaction avec** \title{LATEX} **Premiers pas**

## **Vincent Goulet**

Professeur titulaire École d'actuariat, Université Laval

Édition 2023.11

@ $@@@2015-2023$  par Vincent Goulet. « Rédaction avec KT<sub>EX</sub> — Premiers pas » est mis à disposition sous licence Attribution-Partage dans les mêmes conditions 4.0 International de Creative Commons. En vertu de cette licence, vous êtes autorisé à :

• **partager** — copier, distribuer et communiquer le matériel par tous moyens et sous tous formats ;<br>• **adapter** — remixer, transformer et créer à partir du matériel pour toute utilisation, y compris commerciale.

L'Offrant ne peut retirer les autorisations concédées par la licence tant que vous appliquez les termes de cette licence.

Selon les conditions suivantes :

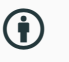

Ư

**Attribution** — Vous devez créditer l'œuvre, intégrer un lien vers la licence et indiquer si des modifications ont été effectuées à l'œuvre. Vous devez indiquer ces informations par tous les moyens raisonnables, sans toutefois suggérer que l'Offrant vous soutient ou soutient la façon dont vous avez utilisé son œuvre.<br>**Partage dans les mêmes conditions** — Dans le cas où vous effectuez un remix, que vous transformez, ou créez à partir du matériel

composant l'œuvre originale, vous devez diffuser l'œuvre modifiée dans les mêmes conditions, c'est-à-dire avec la même licence avec laquelle l'œuvre originale a été diffusée.

**Code source V** Voir sur GitLab

#### **Couverture**

Suricates (S*uricata suricatta*) en Namibie. Parfois surnommé « sentinelle du désert », ce petit carnivore vit dans le sud-ouest de l'Afrique.<br>Très prolifique, le suricate vit en grands groupes familiaux au sein d'une colo Wikimedia Commons.

Concept original du titre : Marie-Ève Guérard.

## **Prérequis à cette formation**

- 1. Installer une distribution ETEX sur votre poste de travail; je recommande la distribution T<sub>E</sub>X Live  $\square$ 
	- Vidéo d'installation sur macOS <mark>び</mark>
	- Vidéo d'installation sur Windows
- 2. Composer un premier document très simple de type *Hello World !*
	- Démonstration vidéo avec TeXShop sur macOS  $\mathbf{Z}$
	- Démonstration vidéo avec Texmaker sur Windows  $\mathbf{Z}$

## **Présentation de TEX et LATEX**

### **Ce que c'est**

- T<sub>F</sub>X est un système de mise en page (*typesetting*) ou de préparation de documents
- ETFX est un ensemble de macro-commandes pour faciliter l'utilisation de TFX
- Langage de balisage (*Markup Language*) pour indiquer la mise en forme du texte
- Accent mis sur la production de documents de grande qualité à la typographie soignée (surtout pour les mathématiques)

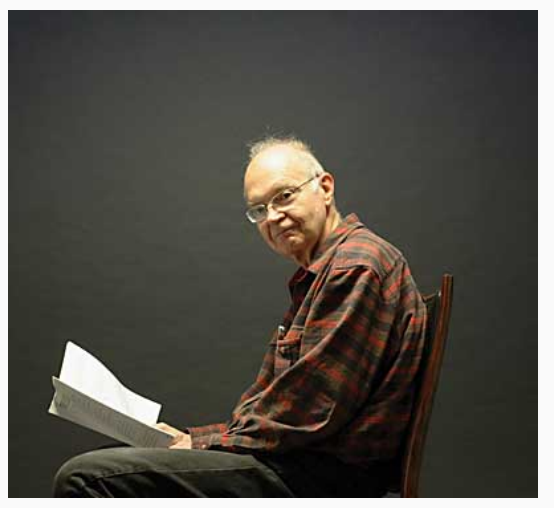

Donald Knuth, créateur de TEX

- Un traitement de texte  $\rightarrow$  priorité accordée à la qualité de la mise en page
- WYSIWYG  $\rightarrow$  plutôt What You See Is What You *Mean*
- Incompatible  $\rightarrow$  format identique sur tous les systèmes d'exploitation
- Instable  $\rightarrow$  noyau arrivé à maturité
- Imprévisible  $\rightarrow$  ET<sub>E</sub>X fait ce qu'on lui demande, ni plus, ni moins

### **Quelques choses simples à réaliser avec ETEX**

- Page de titre
- Table des matières
- Numérotation des pages
- Figures et tableaux : disposition, numérotation, renvois
- Équations mathématiques : disposition, numérotation, renvois
- Citations et composition de la bibliographie
- Coupure de mots
- Document recto verso
- T<sub>E</sub>X est aujourd'hui considéré exempt de bogue
- Récompense si vous en trouvez un !
- Numéro de version de T<sub>F</sub>X converge vers  $\pi$  :

```
TeX 3.141592653 (TeX Live 2023)
kpathsea version 6.3.5
Copyright 2023 D.E. Knuth.
[...]
```
l S

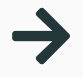

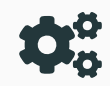

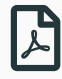

rédaction du texte et balisage avec un éditeur de texte

compilation avec un moteur T<sub>F</sub>X depuis la ligne de commande

visualisation avec une visionneuse PDF (Aperçu, SumatraPDF, etc.)

Démarrer le logiciel Texmaker (Windows), TeXShop (macOS) ou tout autre éditeur ou logiciel intégré de rédaction de votre choix.

- 1. Ouvrir et compiler le fichier exercice-minimal.tex.
- 2. Ajouter du texte en français (avec accents) et observer le résultat.

Question de voir ce que ETFX peut faire, compiler le document élaboré exercice-demo.tex de la manière suivante :

- i) une fois avec LaTeX;
- ii) une fois avec BibTeX;
- iii) deux à trois fois avec LaTeX.

## **Principes de base**

L'apparence du document est prise en charge par ET<sub>EX</sub> et il est généralement préférable de ne pas la modifier.

- On se concentre sur le contenu et la structure du document
- Mots séparés par une ou plusieurs espaces
- Paragraphes séparés par une ou plusieurs lignes blanches
- Utilisation de commandes pour indiquer la structure du texte

• Caractères réservés par TFX :

#  $$ 6 ~ \sim ~ ^{0}$  % { }

• Pour les utiliser, précéder par «  $\backslash$  »

```
L'augmentation de 2~\$
représente une hausse
de 5-\sqrt{8}.
```
L'augmentation de 2 \$ représente une hausse de 5 %.

#### **Structure d'un document LATEX**

Un fichier source ETEX est toujours composé de deux parties.

préambule

\documentclass[11pt,french]{article} \usepackage{babel} \usepackage[autolanguage]{numprint} \usepackage[utf8]{inputenc} \usepackage[T1]{fontenc}

\begin{document}

corps

Lorem ipsum dolor sit amet, consectetur adipiscing elit. Donec quam nulla, bibendum vitae ipsum vel, fermentum pellentesque orci.

\end{document}

- Débutent toujours par «  $\searrow$  »
- Exemples de syntaxe

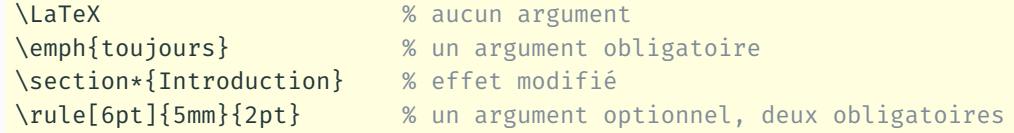

- Commande sans argument : le nom se termine par tout caractère qui n'est pas une lettre (y compris l'espace !)
- Portée d'une commande limitée à la zone entre { }

• Délimités par

\begin{⟨*environnement*⟩} ... \end{⟨*environnement*⟩}

- Contenu de l'environnement traité différemment du reste du texte
- Changements s'appliquent uniquement à l'intérieur de l'environnement

Il faut charger un certain nombre de paquetages pour franciser  $E$ FEX.

- **babel** : traduction des mots-clés prédéfinis, typographie française, coupure de mots, document multilingue
- **inputenc** et **fontenc** : lettres accentuées dans le code source (pdfLTFX seulement)
- **icomma** : virgule comme séparateur décimal
- **numprint** : espace comme séparateur des milliers

#### Modifier le fichier exercice-commandes.tex afin de produire le texte ci-dessous.

Les commandes LATEX débutent par le symbole  $\setminus$  et se terminent par le premier caractère autre qu'une lettre, y compris l'espace. Cela a pour conséquence qu'une espace immédiatement après une commande sans argument sera *avalée* par la commande.

La portée d'une commande est **limitée** à la zone entre accolades.

- 1. L'environnement enumerate permet de créer une liste numérotée.
- 2. Les environnements de listes sont parmi les plus utilisés en  $\mathbb{F}T_FX$ .

## **Organisation d'un document**

#### $\bigcirc$ Utilisez impérativement les commandes ETEX pour identifier les différentes parties (la structure) d'un document.

 $ET<sub>F</sub>X$  peut composer une page de titre automatiquement à partir des informations pertinentes.

```
%% préambule
\title{⟨Titre du document⟩}
\author{⟨Prénom Nom⟩}
\date{⟨31 octobre 2014⟩} % automatique si omis
```
%% corps du document \maketitle

#### **Sections**

• Découpage du document en sections

\part{⟨*titre*⟩} \chapter{⟨*titre*⟩} \section{⟨*titre*⟩} \subsection{⟨*titre*⟩}

• Numérotation automatique

\section{Hypothèses}

2.3 Hypothèses

• Sans la numérotation

\section\*{Hypothèses}

Hypothèses

Les annexes sont des sections ou des chapitres avec une numérotation alphanumérique  $(A, A.1, ...)$ 

- $\cdot$   $\alpha$  appendix identifie les sections suivantes comme des annexes
- Dans le titre, « Chapitre » changé pour « Annexe » le cas échéant

La commande \tableofcontents produit automatiquement la table des matières.

- Requiert plusieurs compilations
- Sections non numérotées pas incluses
- Avec **hyperref**, produit également la table des matières du fichier PDF

Ne jamais renvoyer manuellement à un numéro de section, d'équation, de tableau, etc.

- Étiquetter un élément avec \label
- Faire référence par son étiquette avec \ref
- Requiert 2 à 3 compilations

```
\section{Définitions}
\label{sec:definitions}
```

```
Lorem ipsum dolor sit amet, consectetur
adipiscing elit. Duis in auctor dui. Vestibulum
ut, placerat ac, adipiscing vitae, felis.
```

```
\section{Historique}
```

```
Tel que vu à la section \ref{sec:definitions},
on a...
```
## **1 Définitions**

Lorem ipsum dolor sit amet, consectetur adipiscing elit. Duis in auctor dui. Vestibulum ut, placerat ac, adipiscing vitae, felis.

## **2 Historique**

Tel que vu à la section 1, on a...

Utiliser le fichier exercice-renvois.tex.

- 1. Insérer dans le texte un renvoi au numéro d'une section.
- 2. Activer le paquetage **hyperref** avec l'option colorlinks et comparer l'effet d'utiliser \ref ou \autoref pour le renvoi.

## **Apparence et disposition du texte**

Par défaut, ET<sub>E</sub>X compose les documents dans la police Computer Modern.

- Aujourd'hui plus facile d'utiliser d'autres polices, surtout avec X¬LTFX
- Attention : peu de polices adaptées pour les mathématiques
- Commandes pour modifier les attributs de la police (famille, forme, graisse)
- Commandes pour modifier la taille du texte
- Une des propriétés les plus utilisées dans le texte
- Commande sémantique :

\emph{⟨*texte*⟩}

• Pas de commande pour souligner en  $E$ FFX... et ce n'est pas une omission!

### **Listes**

- Deux principales sortes de listes :
	- 1. à puce avec environnement itemize
	- 2. numérotée avec environnement enumerate
- Possible de les imbriquer les unes dans les autres
- Marqueurs adaptés automatiquement jusqu'à 4 niveaux

### **Listes**

- Deux principales sortes de listes :
	- 1. à puce avec environnement itemize
	- 2. numérotée avec environnement enumerate
- Possible de les imbriquer les unes dans les autres
- Marqueurs adaptés automatiquement jusqu'à 4 niveaux

```
\begin{itemize}
\item Deux principales sortes de listes:
 \begin{enumerate}
  \item à puce avec environnement \texttt{itemize}
  \item numérotée avec environnement \texttt{enumerate}
  \end{enumerate}
\item Possible de les imbriquer les unes dans les autres
\item Marqueurs adaptés automatiquement jusqu'à 4 niveaux
\end{itemize}
```
• Note de bas de page insérée avec la commande

\footnote{⟨*texte de la note*⟩}

- Commande doit suivre immédiatement le texte à annoter
- Numérotation et disposition automatiques

• Environnement verbatim

```
\begin{verbatim}
Texte disposé exactement tel qu'il est tapé
dans une police à largeur fixe
\end{verbatim}
```
• Pour usage plus intensif, utiliser le paquetage **listings**

#### Utiliser le fichier exercice-complet.tex.

- 1. Étudier le code source du fichier, puis le compiler.
- 2. Supprimer l'option article au chargement de la classe et compiler de nouveau le document. Observer l'effet de cette option.
- 3. Effectuer les modifications suivantes au document.
	- a) Dernier paragraphe de la première section, placer toute la phrase débutant par «De simple dérivé» à l'intérieur d'une commande \emph.
	- b) Changer la puce des listes pour le symbole \$>\$ en activant la commande \frenchbsetup{ItemLabeli=\$>\$} dans le préambule.

## **Tableaux**

Lequel de ces deux tableaux est le plus facile à consulter ?

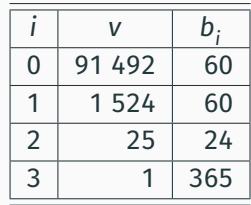

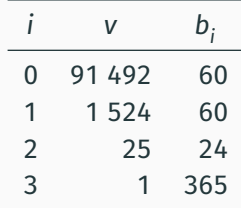

Lequel de ces deux tableaux est le plus facile à consulter ?

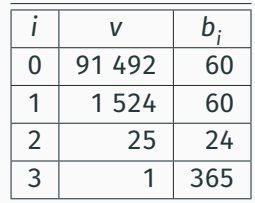

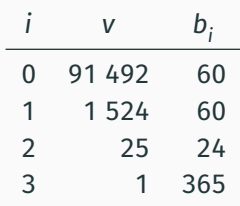

Deux règles d'or :

- 1. jamais de filets verticaux
- 2. pas de filets doubles

• Vous voulez utiliser le paquetage **booktabs**

\usepackage{booktabs}

• Fonctionnalités intégrées dans la classe **memoir**

#### **Exemple de tableau**

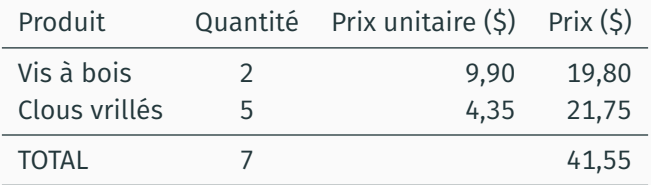

```
\begin{tabular}{lcrr}
 \toprule
 Produit & Quantité & Prix unitaire (\S) & Prix (\S) \setminus\midrule
 Vis à bois & 2 & 9,90 & 19,80 \\
 Clous vrillés & 5 & 4,35 & 21,75 \\
 \midrule
 TOTAL 676 641,55\bottomrule
\end{tabular}
```
## **B.a.-ba des mathématiques**

- Décrire des équations mathématiques requiert un « langage » spécial
	- il faut informer ETFX que l'on passe à ce langage
	- par le biais de modes mathématiques
- Important d'utiliser un mode mathématique
	- règles de typographie spéciales
	- espaces gérées automatiquement
- Vous voulez utiliser le paquetage **amsmath**

\usepackage{amsmath}

## **Modes mathématiques**

1. « En ligne » directement dans le texte comme ( $a$  +  $b)^2$  =  $a^2$  + 2 $ab$  +  $b^2$  en plaçant l'équation entre \$ \$

«En ligne» directement dans le texte comme  $$(a + b)^2 = a^2 + 2ab + b^2 + b^2$ 

## **Modes mathématiques**

1. « En ligne » directement dans le texte comme ( $a$  +  $b)^2$  =  $a^2$  + 2 $ab$  +  $b^2$  en plaçant l'équation entre \$ \$

```
«En ligne» directement dans le texte
comme \sinh(1a + b)^2 = a^2 + 2ab + b^2
```
2. « Hors paragraphe » séparé du texte principal comme

$$
\int_0^\infty f(x)\,dx = \sum_{i=1}^n \alpha_i e^{x_i} f(x_i)
$$

en utilisant divers types d'environnements

```
«Hors paragraphe» séparé du texte principal comme
\begin{equation*}
  \int 0^{\infty} of f(x)\,, dx =
  \sum_{i = 1}^n \alpha_i e^{x_i} f(x_i)\end{equation*}
```
## $\bigcirc$

En ligne ou hors paragraphe, les équations font partie intégrante de la phrase. Les règles de ponctuation usuelles s'appliquent donc aux équations.

Soit  $x$  un nombre dans la base de numération  $b$  composé de  $m$  chiffres ou symboles, c'est-à-dire

 $x = x_{m-1}x_{m-2}\cdots x_1x_0,$ 

où  $0 \leq x_i \leq b-1$ .

• En mode mathématique, TEX écrit automatiquement les constantes en romain et les variables en italique

$$
$z = 2a + 3y$ \t\t z = 2a + 3y
$$

- Espacement entre les éléments géré automatiquement, peu importe le code source
	- $$z=2 a+3 y$$   $z=2a+3y$

• Ne pas utiliser le mode mathématique pour obtenir du texte en italique !

\emph{xyz} *tvx* \$xyz\$ *xyz*

• Commande \text de **amsmath** pour texte à l'intérieur du mode mathématique

 $$x = 0 \text{ text} s i } y < 2$$   $x = 0 \text{ si } y < 2$ 

Pouvez-vous interpréter ce code ?

```
\begin{equation*}
  \Gamma(\alpha) =\sum_{j = 0}^{\infty} \int_{j^4}x^{\lambda} x<sup>^</sup>{\alpha - 1} e^{-x}\, dx
\end{equation*}
```
Pouvez-vous interpréter ce code ?

```
\begin{equation*}
  \Gamma(\alpha) =\sum_{j = 0}^{\infty} \int_{j^4}x^{\lambda} x<sup>^</sup>{\alpha - 1} e^{-x}\, dx
\end{equation*}
```
Fort probablement!

$$
\Gamma(\alpha) = \sum_{j=0}^{\infty} \int_j^{j+1} x^{\alpha-1} e^{-x} dx
$$

Utiliser le fichier exercice-mathematiques.tex.

- 1. Étudier le code source du fichier, puis le compiler.
- 2. Charger le paquetage **amsfonts** dans le préambule, puis remplacer \$R^+\$ par  $\frac{\pi}{R}^+$   $\frac{\pi}{R}^+$  à la ligne débutant par « Le domaine ».
- 3. À l'aide de la fonction Rechercher et remplacer de l'éditeur de texte, remplacer toutes les occurrences du symbole  $\theta$  par  $\lambda$ .

## **Et la suite ?**

Le document de référence fournit des détails additionnels et couvre des concepts plus avancés :

- boites, tableaux et figures
- équations mathématiques élaborées
- bibliographie et citations
- commandes et environnement sur mesure
- changement de police
- diapositives
- etc.

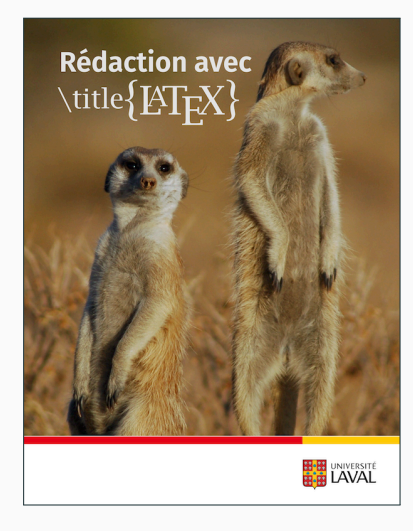

Ce document a été produit par le système de mise en page XƎLATEX avec la classe **beamer** et le thème Metropolis. Les titres et le texte sont composés en Fira Sans, les mathématiques en Fira Math et le code informatique en Fira Mono. Les icônes proviennent de la police Font Awesome.